# **ISTRUZIONI TOOL**

**Tool per la verifica dei requisiti e calcolo dell'indennità straordinaria di continuità reddituale (ISCRO) ai sensi dell'articolo 1, commi 142-144, legge 30 dicembre 2023, n. 213 (legge di bilancio 2024).**

# *Indice*

# *1. Checklist Requisiti*

- *a. Dettaglio*
- *b. Celle d'inserimento*

# *2. Simulazione di Calcolo*

- *a. Celle di Puntamento*
- *b. Celle d'inserimento*
- *c. Celle di Calcolo*
- *d. Tabella*
- *e. Pulsanti*
- *f. Note e Contatti*
- *g. Anteprima Grafica*

# *3. Approfondimento*

4. *Schede di Approfondimento Requisiti*

# **1- Checklist Requisiti**

*a. Dettagli*

Cliccando sulla scritta "Dettagli" è possibile collegarsi alla pagina di approfondimento;

b. *Celle d'inserimento*

Indica una "x" in per ogni requisito verificato, se il soggetto possiede congiuntamente tutti i requisiti è possibile passare alla pagina "Simulazione di Calcolo;

## 2- **Simulazione di Calcolo**

*a. Celle di puntamento (opzionale)*

Ogni volta che si desidera modificare i dati, assicurarsi di aver cancellato tutti i dati con il pulsante "Pulisci i dati" e ricominciare da capo con la compilazione;

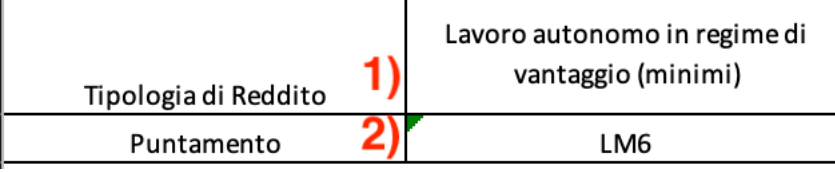

## **1) Tipologia di reddito**

Selezionare la tipologia di reddito per ottenere il quadro e la colonna da tenere in considerazione per la valutazione della perdita (vedi celle calcolo);

## **2) Puntamento**

Una volta compilata la cella 1 sarà visibile il campo della dichiarazione dei redditi da utilizzare per la ricerca del dato ricavi e compensi;

# ISCRO - INDENNITA' STRAORDINARIA DI CONTINUITA' REDDITUALE E OPERATIVA

## *b. Celle d'inserimento:*

Completare le celle dall'alto verso il basso, le celle obbligatorie sono quelle evidenziate in rosa.

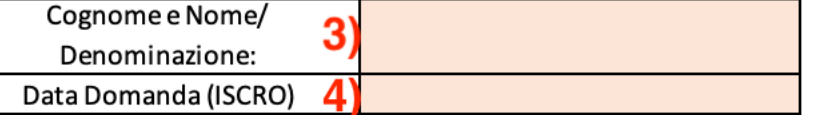

## **3)Cognome e Nome/Denominazione**

Indicare il nominativo o la ragione sociale del soggetto di riferimento;

#### **4) Data domanda (ISCRO)**

Indicare l'ipotetica data della domanda (ad esempio oggi), in modo da poter recepire l'anno e richiedere i dati reddituali delle annualità interessate;

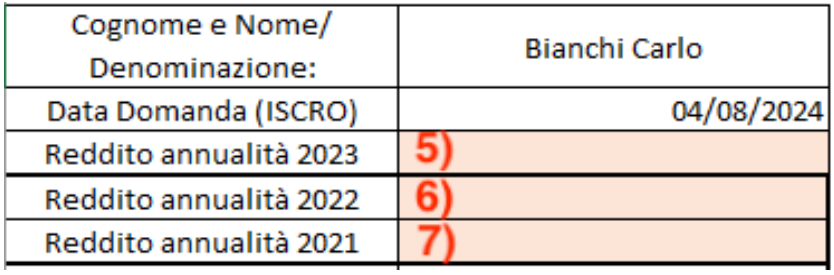

## **5)Reddito annualità 2023**

Indicare il reddito di riferimento per l'annualità 2022(Vedi celle di puntamento);

## **6) Reddito annualità 2022**

Indicare il reddito di riferimento per l'annualità 2021;

## **7) Reddito annualità 2021**

Indicare il reddito di riferimento per l'annualità 2020;

*c. Celle di Calcolo*

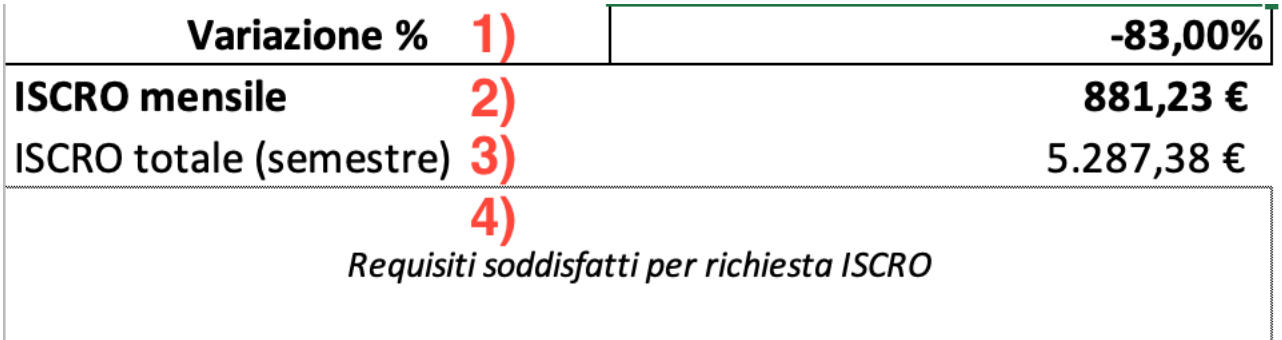

## 1)**Variazione %**

In questo campo verrà indicata la variazione tra la media di fatturato del triennio precedente e l'ultimo anno dichiarato, se questa è inferiore od uguale a meno cinquanta percento, il contributo è riconosciuto;

## **2) ISCRO mensile**

Se i requisiti sono soddisfatti in questo campo potrai visualizzare la quota ISCRO mensile che ti verrà corrisposta per un totale di sei mensilità:

## **3) ISCRO totale (semestrale)**

In questo campo potrai visualizzare l'ammontare totale dell'ISCRO riconosciuta per l'intero semestre; **4) Casella di stato**

In questa casella appariranno messaggi utili per l'inserimento dati e verrà indicato se il contributo è dovuto o meno;

## *d. Tabella*

Dopo aver inserito i dati ed ottenuto i risultati, è possibile attraverso il tasto "Archivia Simulazione " spostare i dati nella tabella, per poter creare un elenco, i dati possono così essere modificati, copiati ed incollati.

N.B. Modificare la tabella potrebbe danneggiare il file, è consigliato farlo il meno possibile.

e. Pulsanti

Archivia Simulazione

**Archivia Simulazione:** dopo aver indicato i dati richiesti nelle celle d'inserimento ed ottenuto i risultati, è possibile importarli nella tabella, all'interno del foglio Archivio Simulazioni, cliccando su questo pulsante. Se non si operano delle modifiche alla tabella, i dati vengono spostati nella prima riga libera della suddetta tabella per creare un elenco.

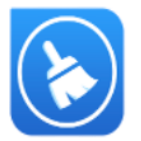

**Pulisci i dati:** dopo aver importato i dati, è consigliato utilizzare questo comando per pulire i campi inseriti e ricominciare con una nuova simulazione.

*f. Note e Contatti*

Per eventuali chiarimenti o problemi, siete invitati a contattarmi al seguente indirizzo: delfante@contratto.cloud

*g. Anteprima Grafica*

# ISCRO - INDENNITA' STRAORDINARIA DI CONTINUITA' REDDITUALE E OPERATIVA

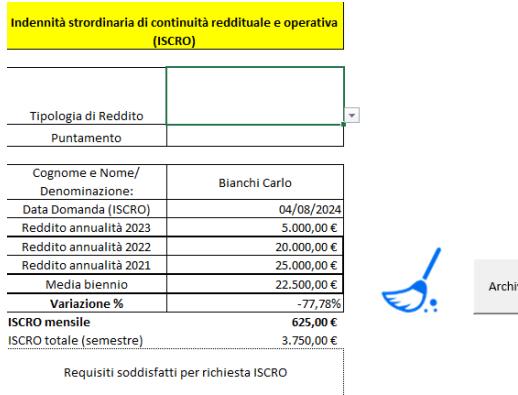

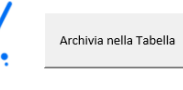

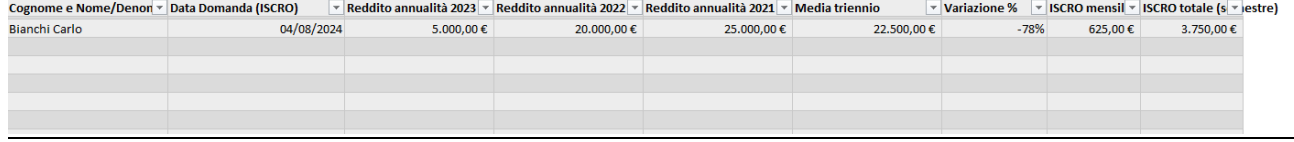

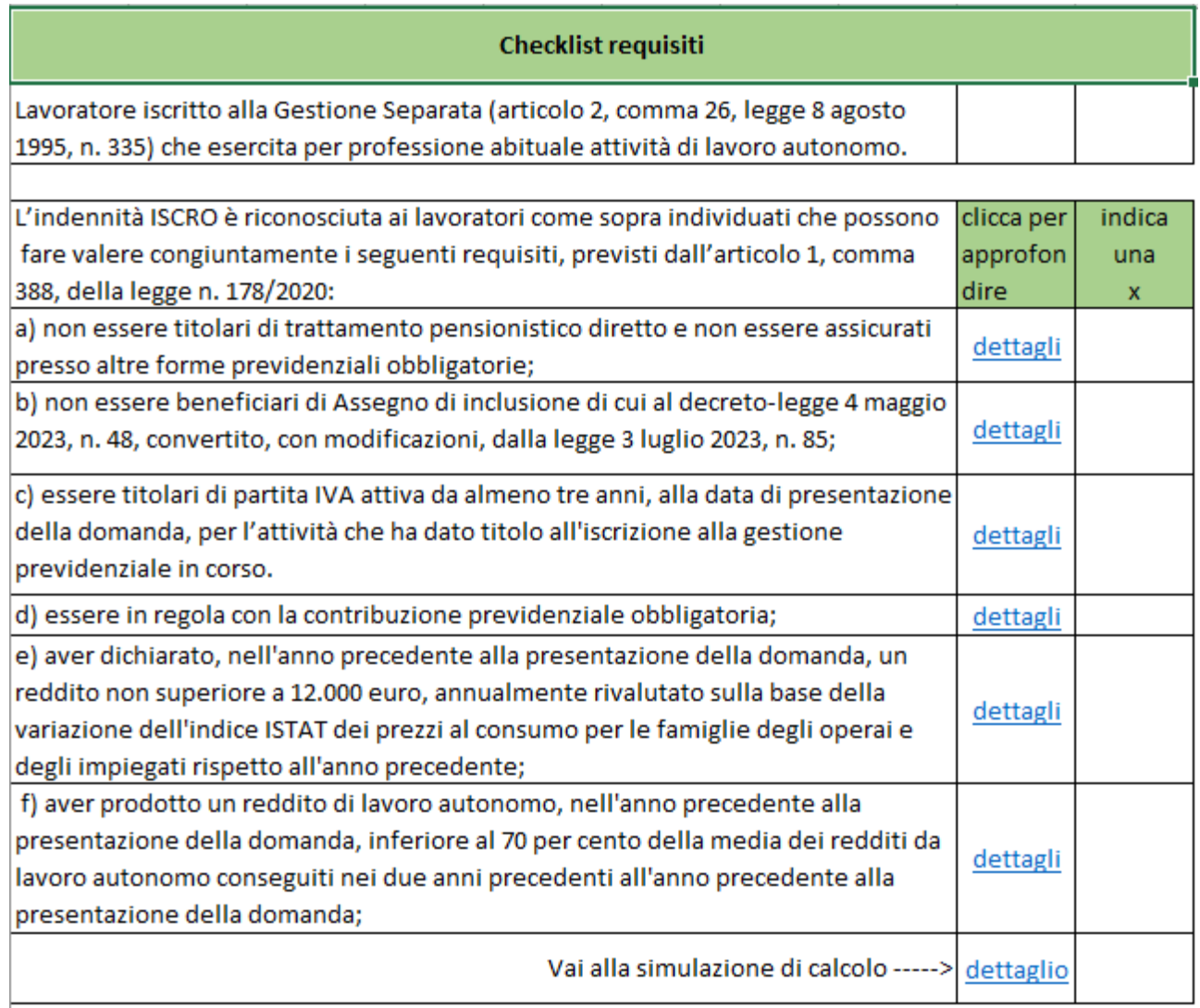